# **Panasonic**

### 取扱説明書

2022年度版 地図SDHCメモリーカード **Fシリーズ用** RA/RE/RS/RXシリーズ用 LR710·720·810·820·830シリーズ用

## 品番 CA-SDL22AD CA-SDL22CD

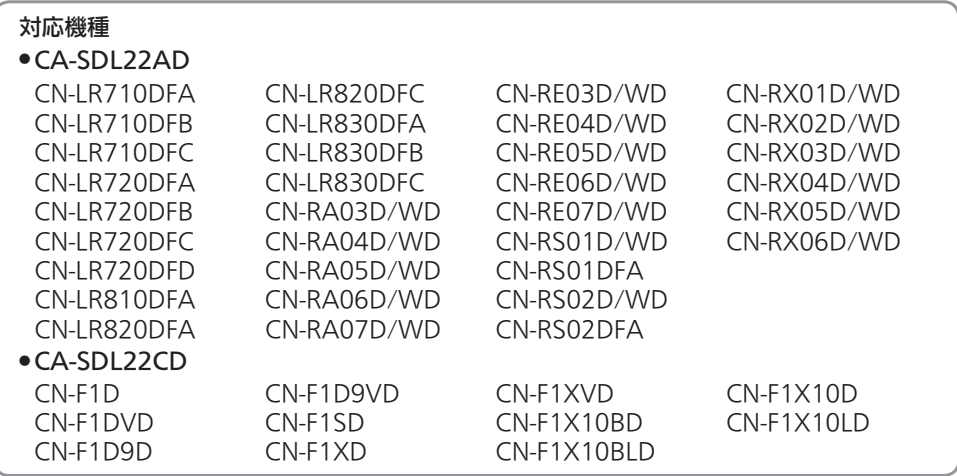

### ご使用前に「安全上のご注意」(P.2)を必ずお読みください。

このたびは、パナソニック製品をお買い上げいただき、まことにありがとうございます。 ●本説明書およびナビゲーションの説明書をよくお読みのうえ、正しく安全にお使いください。 ●この説明書は大切に保管してください。

#### 内容物の確認

万一、不備な点がございましたら、お買い上げの販売店へお申し付けください。

●年度更新版地図SDHCメモリーカード(2022年度版)

●取扱説明書(本書)

ء، 6

Strada

## **もくじ**

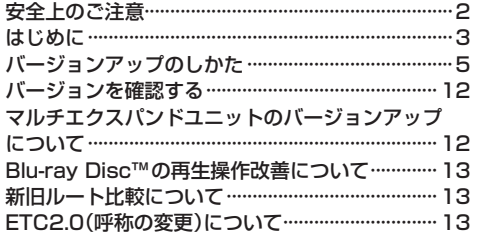

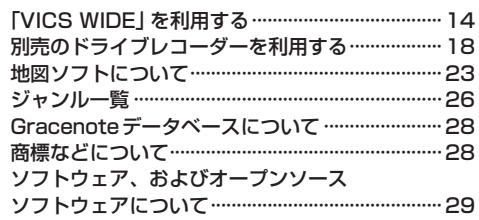

### 安全上のご注意 (必ずお守りください)

人への危害、財産の損害を防止するため、必ずお守りいただくことを説明しています。

● 誤った使いかたをしたときに生じる危害や損害の程度を区分して、説明しています。

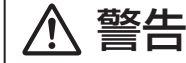

警告 「死亡や重傷を負うおそれがある内容」です。

#### ● お守りいただく内容を次の図記号で説明しています。

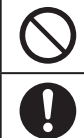

してはいけない内容です。

実行しなければならない内容です。

警告

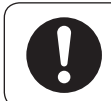

#### ルート案内中でも、常に、実際の交通規制に従う 交通事故の原因となります。

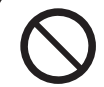

#### 運転者は走行中に操作したり、画像や表示を注視しない

必ず安全な場所に停車し、パーキングブレーキをかけた状態でご使用ください。 交通事故の原因となります。

車庫などの密閉された場所でバージョンアップを行わない

換気の悪い場所で長時間エンジンをかけ続けると、一酸化炭素中毒の原因と なります。

メモリーカードは、乳幼児の手の届くところに置かない 誤って、飲み込むおそれがあります。万一飲み込んだと思われるときは、 すぐに医師にご相談ください。

救急施設などへの誘導用に使用しない

この地図データにはすべての病院、消防署、警察署などの情報が含まれている わけではありません。また、情報が実際と異なる場合があります。そのため、 予定した時間内にこれらの施設に到着できない可能性があります。

### **はじめに**

#### 本書の読みかた

- この説明書は、バージョンアップを行うことにより追加・更新される内容についてのみ説明して います。基本的な操作方法などは、ナビゲーションの説明書をご覧ください。
- ●機種によって内容が異なる場合には、下記のようなアイコンで区分しています。 (例) **RS01** : CN-RS01D/WD、CN-RS01DFA
- ●本書では、今まで一度もバージョンアップを行ったことのない方に対しても説明していますので、 過去にバージョンアップを行った場合は、本書に記載されている新機能がすでに搭載されている場 合があります。
- イラストはイメージであり、実際と異なる場合があります。

#### 主な更新内容

#### <地図データベースを更新>

- 高速・有料道路情報は2021年4月中旬開通分まで収録、国道・都道府県道は2021年2月まで 収録
	- ・上記以外で開通を対応した区間: 伊勢自動車道 ··························多気ヴィソンスマートIC 名古屋第二環状自動車道 ······名古屋西JCT~飛島JCT 東北自動車道 ··························霊山IC~伊達桑折IC ※ 上記区間は、道路基本情報が反映されているため、ルート案内は可能ですが 施設等の詳細情報は実際とは一致しない場合があります。
- 全国100 %の市街地をカバーする全国市街地図を収録。(調査終了時期: 2020年11月、収録 エリア:1,741都市、無人島など一部離島を除く)
- ●新しい地図の収録情報については、P.24をご覧ください。

#### ご使用の前に

- ●本製品でバージョンアップできるナビゲーションについては「対応機種」(表紙)をご確認ください。
- GPSを受信できない場所では、バージョンアップを行うことができません。 バージョンアップを行う前に屋外など見晴らしの良い場所でGPSを受信してください。
- ●本製品でバージョンアップできるナビゲーションは、1台のみです。 複数のナビゲーションをバージョンアップする場合には、台数分お買い求めください。 他のSDHCメモリーカードにデータをコピーしても使用できません。
- バージョンアップ後は、バージョンダウンできません。 今までご使用されていた地図データ(地図SDHCメモリーカード)は使用できません。 フォーマットして、通常のSDHCメモリーカードとしてご使用いただけます。
- バージョンアップを行うと、保存されていないルートは自動的に消去されます。 残しておきたいルートは保存してください。
- ●ナビゲーションにセキュリティ設定をしている場合、バージョンアップ後の再起動時にセキュリ ティコード入力画面になることがあります。バージョンアップ前にセキュリティ設定についてご確 認ください。

### **はじめに(続き)**

セキュリティ設定をしている場合、バージョンアップ前にセキュリティ設定を解除できるかお試し ください。セキュリティ設定の確認、解除方法についてはナビゲーションの説明書をご覧ください。

#### ●バージョンアップを行うとランドマーク表示設定など、バージョンアップ前に設定していた内容が 一部お買い上げ時の設定(初期設定)に戻ります。\*

バージョンアップを行う前に、メモをとるなどしてください。

\* オーディオに関する設定について

はじめてバージョンアップを行う(ドライブレコーダー対応のバージョンアップが行われていなかった)場合、 オーディオに関する設定が初期化されます。

設定内容をメモなどに控えて、バージョンアップ後に設定しなおしてください。

#### 初期化される設定

・CD再生モード ・ラジオ(FM/AM) ・交通情報 ・アスペクト(画面調整) ・画質調整

・オーディオ音量 ・オーディオチューン(車速連動音量以外)

#### メモリーカードの取り扱い

● 裏面の端子部を手や金属で触れたり、汚したりしないでください。

- 貼られているラベルをはがさないでください。
- シールやラベルを貼り付けないでください。
- ●強い衝撃を与える、曲げる、落とす、水に濡らすなどしないでください。
- 保管するときは、必ずケースに収納してください。

#### 免責事項について

● このSDHC メモリーカードの内容を無断で複製、複写または変更することを禁止します。

- お客様の複製、複写または変更による損害に関して、当社は一切の責任を負いかねます。
- この地図データは、調査·作成時期などの都合で、現状のものと異なる場合があります。また、その 後の道路の変更、施設・住所の移転、住所表示の変更があった部分については、現状のものと異なる 場合があります。
- この地図データは、災害の影響による道路状況や施設情報等の変化については反映されていない場合 があります。
- この地図データを業務用に使用することはできません。
- この地図データがお客様の特定の目的に適合することを当社は保証するものではありません。
- この地図データの内容は予告なく変更することがあります。
- この地図データの誤字・脱字・位置ずれなどの表記または内容の誤りに対して、取り替え、代金の 返却はいたしかねます。
- この地図データにより、お客様にいかなる損害が発生したとしても、当社は一切の責任を負いかねます。
- 次の場合、補償はできません。
	- ・バージョンアップ時にナビゲーションに登録されていた情報が変化・消失した場合
	- ・地図データの更新で道路や地形に変化のあった地域に関連するルートや地点のデータが消失した場合

#### 大切な情報は、万一に備えてメモなどをとっておくことをおすすめします。

### **バージョンアップのしかた**

### **F1D F1SD F1XD F1DVD F1XVD F1X10BD F1X10BLD F1D9D F1D9VDF1X10LD F1X10D**

- ●年度更新版地図SDHCメモリーカードは、ロックしないでください。
- ●オーディオ機能をOFFにしてから作業を開始してください。

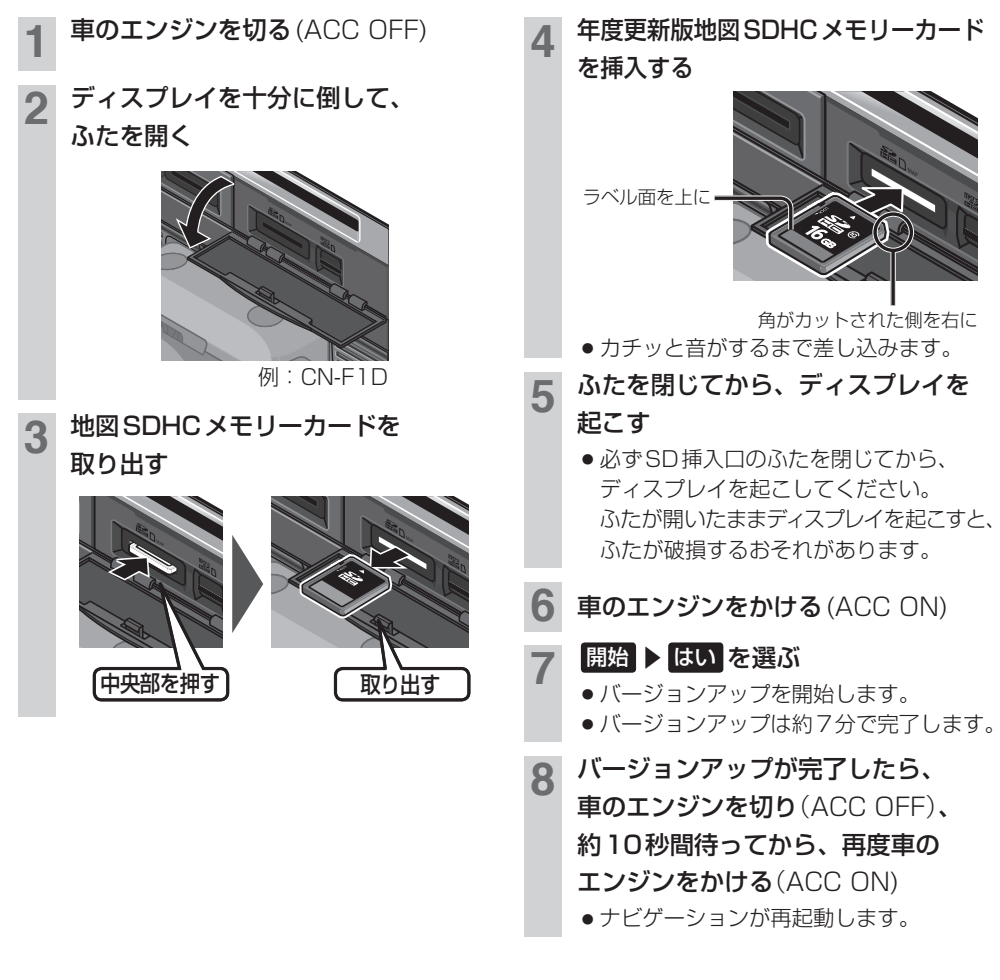

お知らせ

- ¡バージョンアップが途中で失敗する場合、年度更新版地図SDHCメモリーカードの「LOCK」スイッチがロック状態 の可能性があります。下記の手順で確認してください。 ①上記手順 2 ~ 3 を行い、年度更新版地図SDHC メモリーカードを取り出す ②年度更新版地図SDHC メモリーカードの「LOCK」スイッチを確認する ・ロック状態の場合は、ロックを解除してください。 3上記手順 4~8 を行い、再度バージョンアップを行う
- 正常に動作しない場合は、お買い上げの販売店にご相談ください。

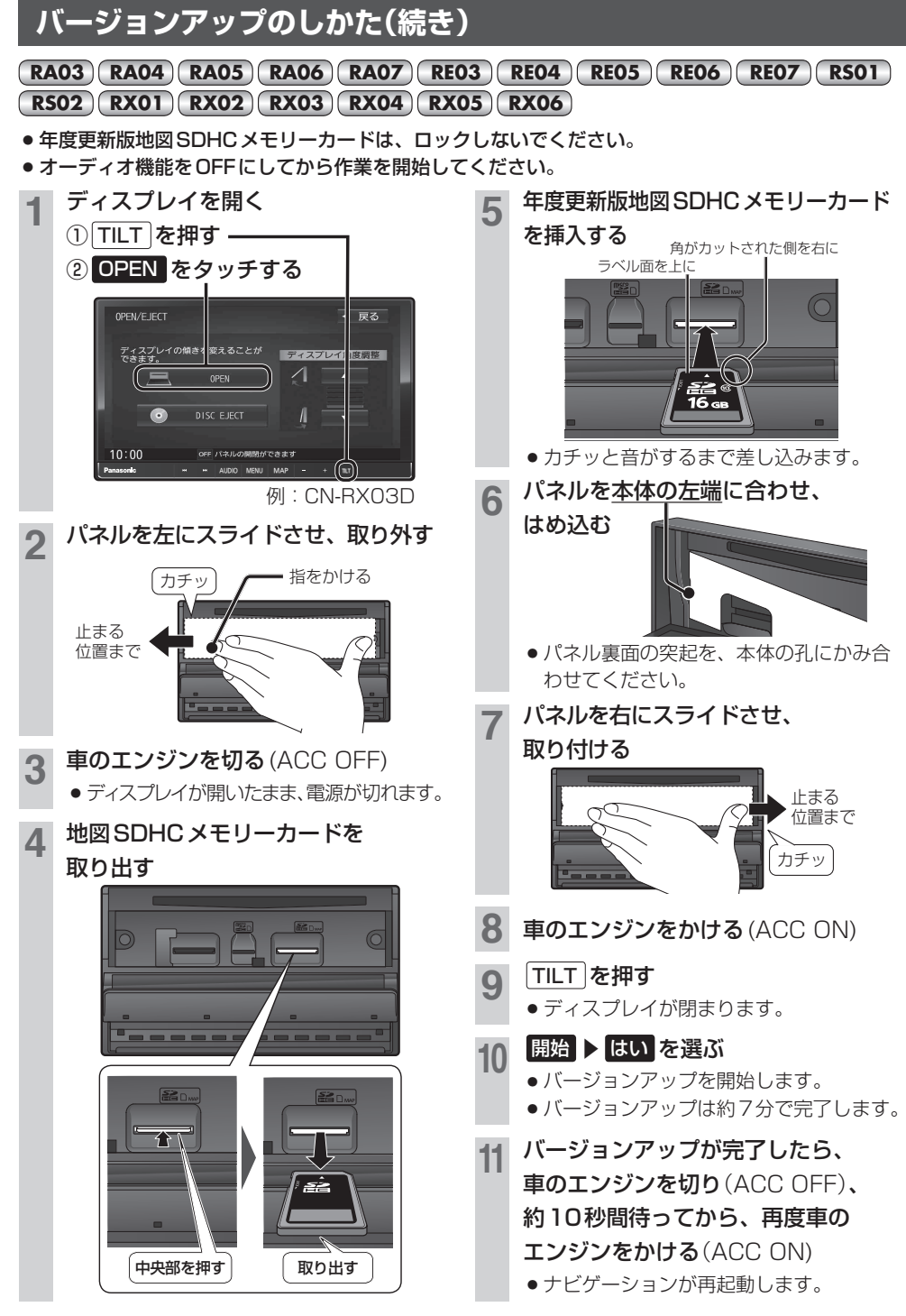

#### お知らせ

- ●年度更新版地図SDHCメモリーカードを挿入したら、必ずパネルを取り付けてください。パネルが取り付けられて いない状態では、ディスプレイが閉まりません。
- ¡バージョンアップが途中で失敗する場合、年度更新版地図SDHCメモリーカードの「LOCK」スイッチがロック状態 の可能性があります。下記の手順で確認してください。
	- ① TILT を約10秒押し続けてディスプレイを開く
	- 2) P.6 手順 2 ~ 4 を行い、年度更新版地図 SDHC メモリーカードを取り出す
	- ③年度更新版地図SDHCメモリーカードの「LOCK」スイッチを確認する
	- ・ロック状態の場合は、ロックを解除してください。
- 4) P.6手順 5 ~ 11 を行い、再度バージョンアップを行う
- 正常に動作しない場合は、お買い上げの販売店にご相談ください。

### **バージョンアップのしかた(続き)**

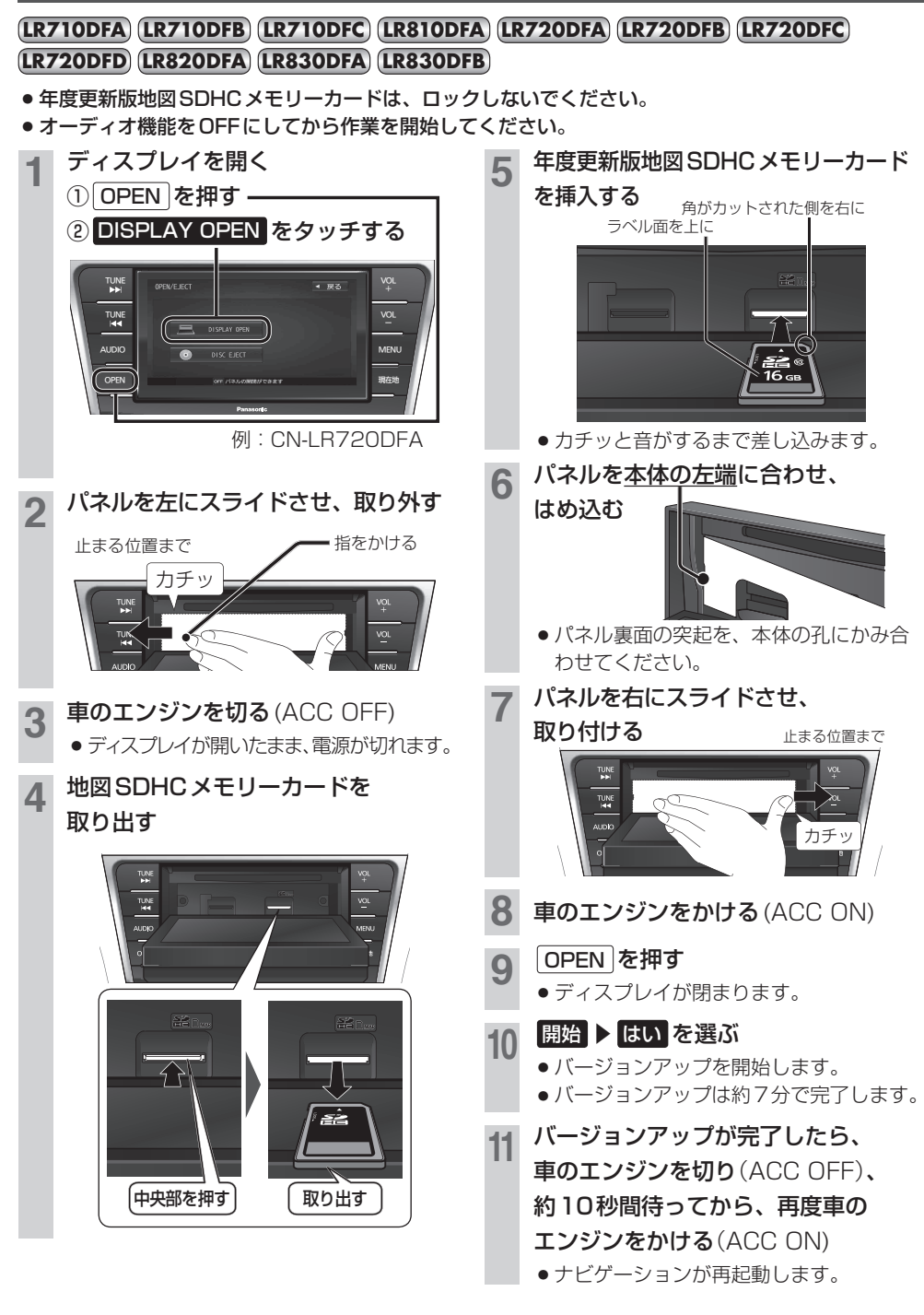

#### お知らせ

- ●年度更新版地図SDHCメモリーカードを挿入したら、必ずパネルを取り付けてください。パネルが取り付けられて いない状態では、ディスプレイが閉まりません。
- ●バージョンアップが途中で失敗する場合、年度更新版地図SDHCメモリーカードの「LOCK」スイッチがロック状態 の可能性があります。下記の手順で確認してください。
	- ① OPEN を約10秒押し続けてディスプレイを開く
	- ②P.8手順 ~ を行い、年度更新版地図SDHCメモリーカードを取り出す
	- ③年度更新版地図SDHCメモリーカードの「LOCK」スイッチを確認する
	- ・ロック状態の場合は、ロックを解除してください。
- 4) P.8手順 5 ~ 11 を行い、再度バージョンアップを行う
- 正常に動作しない場合は、お買い上げの販売店にご相談ください。

### **バージョンアップのしかた(続き)**

#### **LR820DFC LR830DFC**

- ●年度更新版地図SDHCメモリーカードは、ロックしないでください。
- ●オーディオ機能をOFFにしてから作業を開始してください。

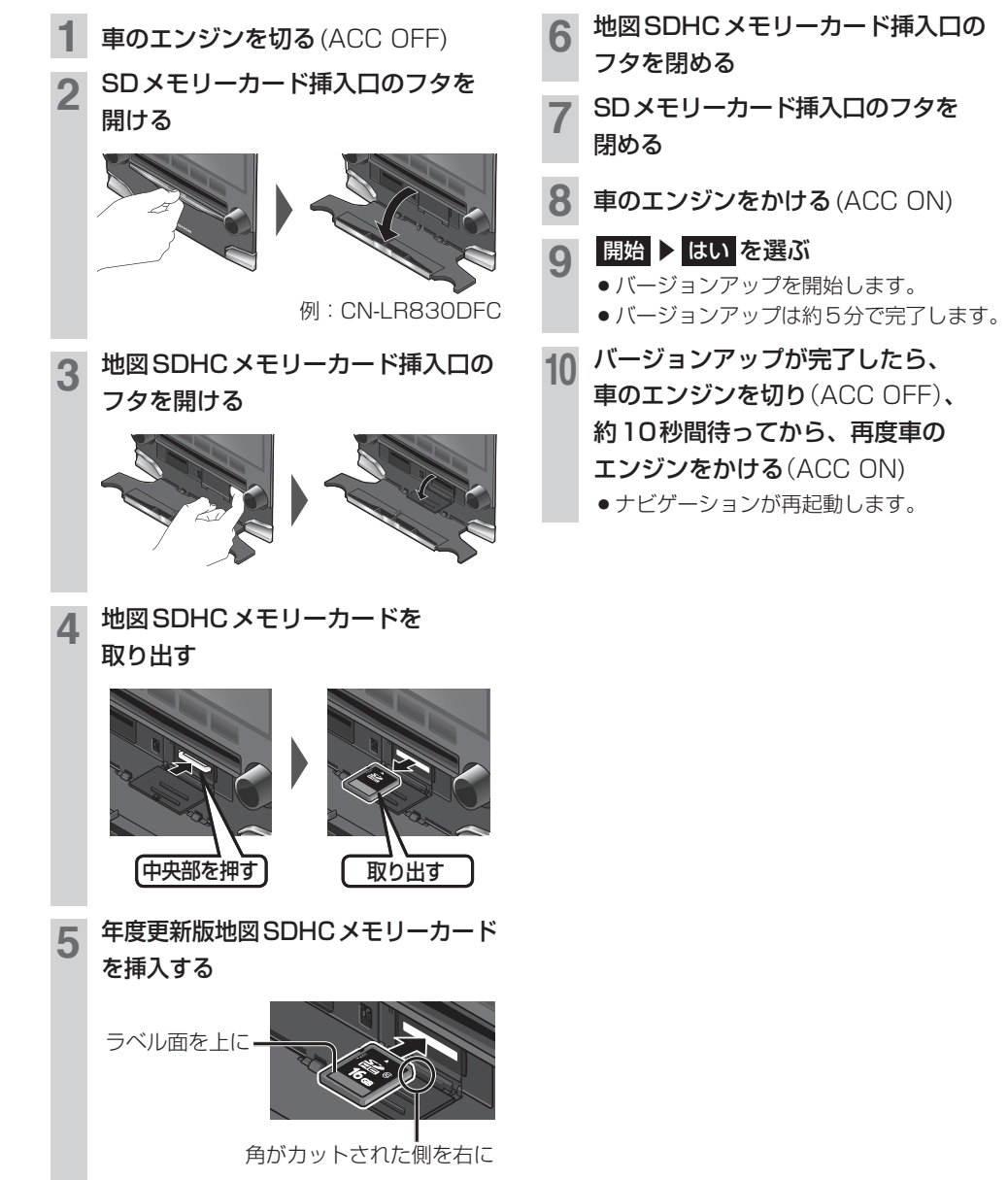

● カチッと音がするまで差し込みます。

#### お知らせ

¡バージョンアップが途中で失敗する場合、年度更新版地図SDHCメモリーカードの「LOCK」スイッチがロック状態 の可能性があります。下記の手順で確認してください。

1) P.10手順 2 ~ 4 を行い、年度更新版地図 SDHC メモリーカードを取り出す

- ②年度更新版地図SDHCメモリーカードの「LOCK」スイッチを確認する
	- ・ロック状態の場合は、ロックを解除してください。
- 3P.10手順 5~10を行い、再度バージョンアップを行う
- 正常に動作しない場合は、お買い上げの販売店にご相談ください。

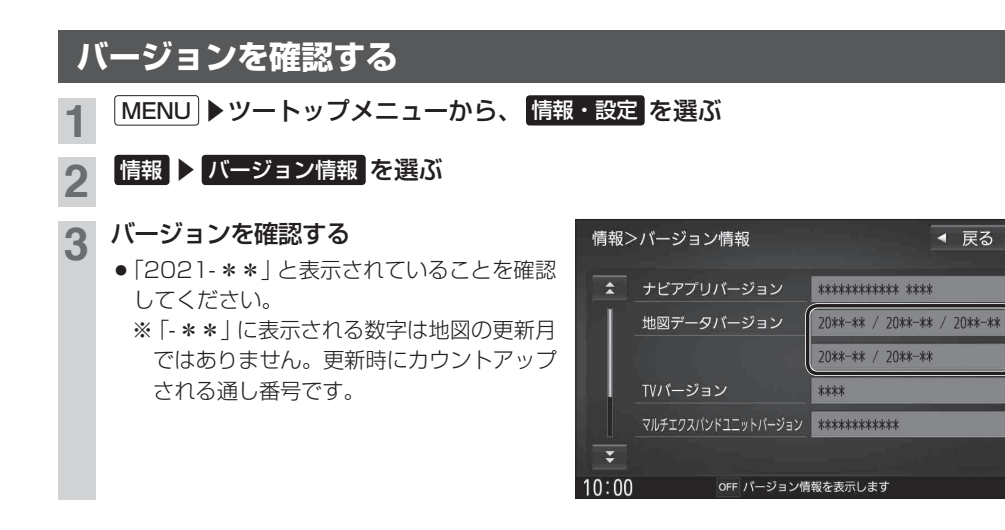

### **マルチエクスパンドユニットのバージョンアップについて**

#### **F1D RS01 RS02 RX01 RX02 RX03**

ナビゲーション起動時にマルチエクスパンドユニット(別売のフロントインフォディスプレイに付属) のバージョンアップを促すメッセージが表示された場合は、下記方法でバージョンアップを行って ください。

マルチエクスパンドユニットのバージョンアップを促すメッセージで はい を選ぶ

- <mark>つ</mark> バージョンアップ画面で マルチエクスパンドユニット ▶ はい を選ぶ
- マルチエクスパンドユニットのバージョンアップを開始します。
- バージョンアップが完了したら、車のエンジンを切り(ACC OFF)、 約10秒間待ってから、再度車のエンジンをかける(ACC ON)
	- ●ナビゲーションが再起動します。

### **Blu-ray Disc™の再生操作改善について**

Blu-ray Discの基本操作タッチキーに、カーソルパネルが表示されるようになりました。

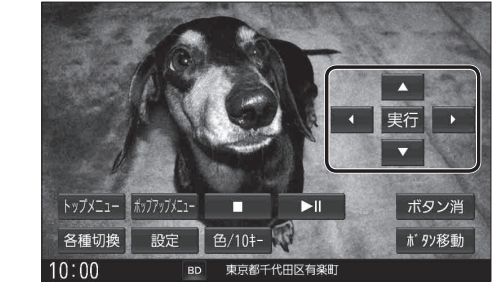

### **新旧ルート比較について**

**RS01 RX01**

曜日時間規制探索やDRGSで新しいルートが再探索されたとき、変更前のルートも通行できる場合 は、変更後のルートと変更前のルートを約8秒間表示します。 ※表示が消えるまで何も操作しないと、変更後のルートで案内を開始します。

※表示中に 旧ルートに戻す を選ぶと、変更前のルートで案内します。

#### お知らせ

- 新旧ルート比較をしない場合があります。 ・ 変更前のルートを通行できないとき (通行止め、規制など)
	- ・ 現在地から約30 km以上離れた場所のルートが 変更されたとき

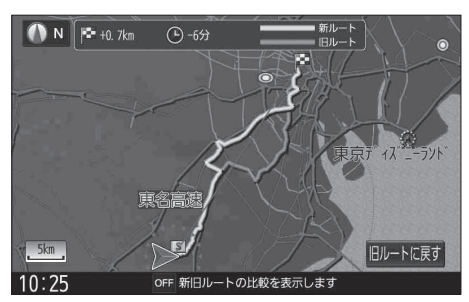

#### 新旧ルート比較する/しないを設定する

- ツートップメニューから、 情報・設定 ▶ ナビ設定 ▶ 探索 を選ぶ
- 新旧ルート比較画面を表示する/しないを設定する 「初期設定:する]

### **ETC2.0(呼称の変更)について**

従来の「DSRC」という呼称が「ETC2.0」に改称されました。画面の表示が「ETC2.0」に更新されます。

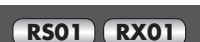

### **「VICS WIDE」を利用する**

FM多重放送による新サービス「VICS WIDE」に対応しました。 ※過去のバージョンアップで、すでに対応済みの場合や機能が更新される場合があります。

#### VICSレベル3情報

従来のリアルタイム渋滞情報に、車線や旅行時 間などの情報も加えられてさらに充実しました。 また、統計をもとにした渋滞情報(統計情報)も 加わり、さらに詳細な渋滞情報を利用できます。

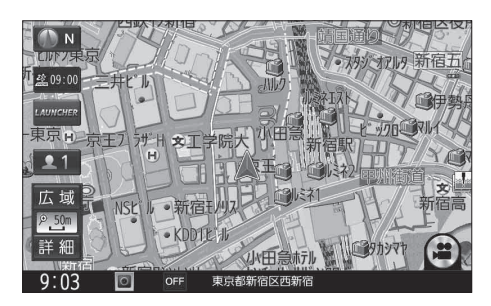

#### ■ 渋滞情報表示

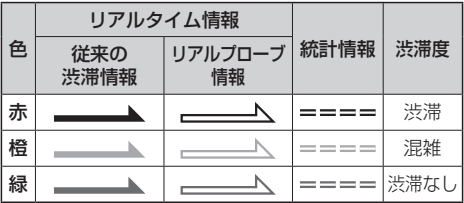

#### ●従来の渋滞情報(リアルタイム情報)

道路に設置の車両感知器などで収集した現在 の情報

- リアルプローブ情報(リアルタイム情報) タクシーなどから収集した現在の情報
- 統計プローブ情報(統計情報) タクシーなどから収集した情報のデータを統 計処理し、渋滞を予測した情報

#### ※ プローブ情報とは

 走行している車から直接収集される「位置」と「時刻」 のデータ(走行履歴)です。

#### お知らせ

●プローブ情報による渋滞情報は提供されない地域があ ります。

#### 車線ごとの渋滞情報表示

ルート案内中に、車線ごとの渋滞情報が、色分 けして本数で地図上に表示されます。 (該当の情報が配信されているエリアのみ)

#### ■ 市街地図/広域地図表示中は

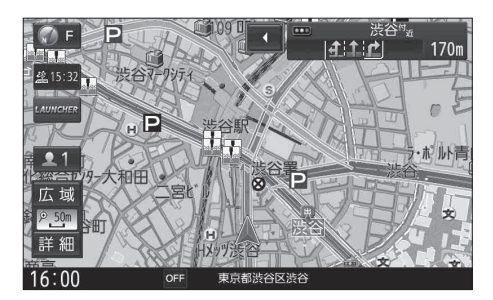

#### ■ ルート情報表示中は

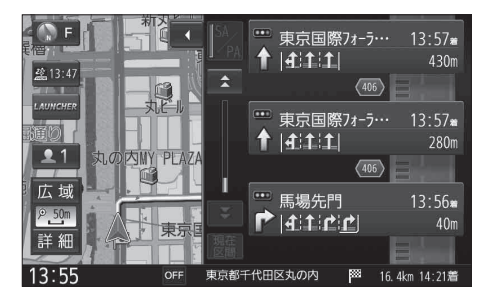

#### ■ 車線ごとの渋滞情報表示

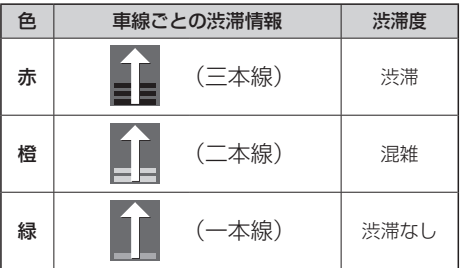

#### 事象・規制マーク

種類が増え、さらに充実しました。

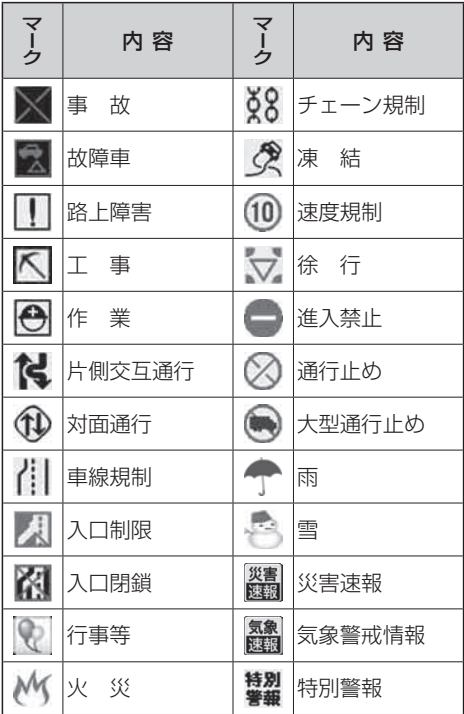

#### 事象・規制マークの詳細情報を見る

事象・規制マークに詳細情報がある場合に、 本機で確認ができるようになりました。

#### 事象・規制マークにカーソルを合わせる

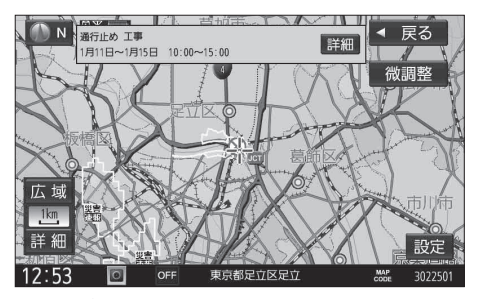

● 情報が表示されます。

#### 詳細 を選ぶと、詳細な情報が表示されます。

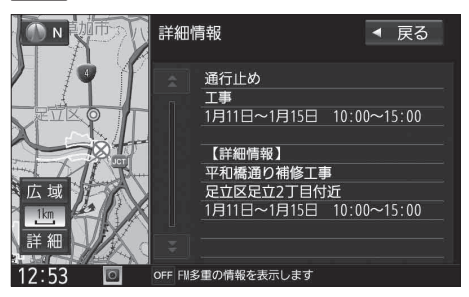

### **「VICS WIDE」を利用する(続き)**

### 緊急情報(特別警報)表示

地図画面を表示中に受信するとただちに表示 されます。

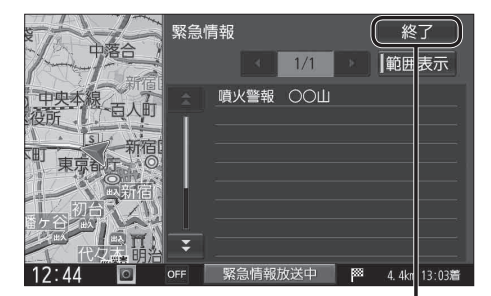

終了 を選ぶと、緊急情報画面が消去され、<br>!図画面に戻ります。<br>| N.<mark>Life ||し<sub>アは一</sub>人、プランド地図 マチ</mark>タ 地図画面に戻ります。

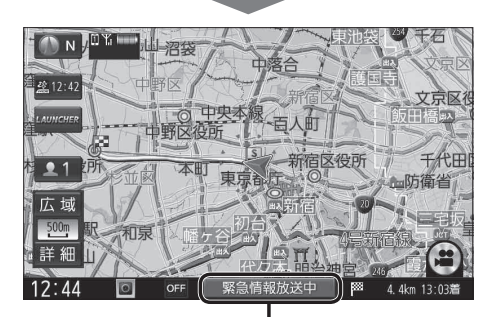

地図画面で情報バーの 緊急情報放送中 を選ぶと、 緊急情報画面(詳細情報)が表示されます。 **『一の 緊急情』**<br>冊情報)が表示<br>■ 18 → ■

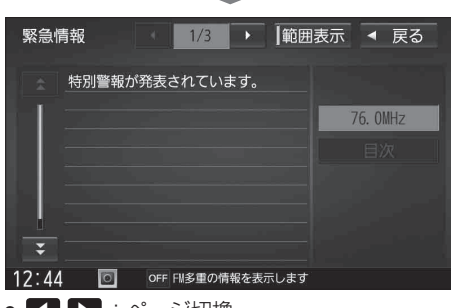

- ■ ▶ : ページ切換
- ■ :行を送る/戻す
- 走行中に見ることはできません。
- 情報自体の提供が無い場合は表示されません。

### ■気象・災害情報表示

気象(1時間あたり50 ㎜以上の大雨など)の 情報を受信すると、地図にVICSマークが表示 され、対象となる範囲が表示されます。

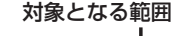

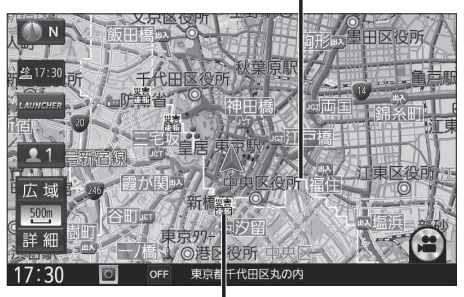

VICSマーク (例:大雨) タッチすると、詳細情報を表示します。

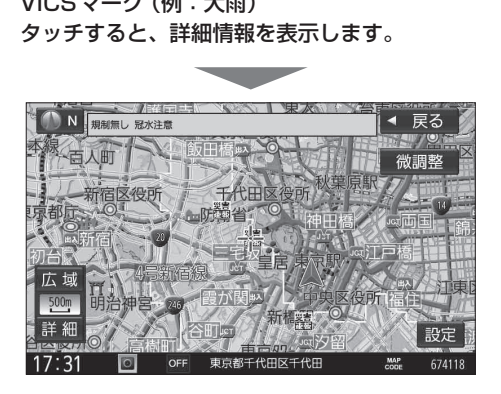

#### VICS表示設定

従来のVICS表示設定の項目が、ナビ設定から ストラーダチューンに移動しました。

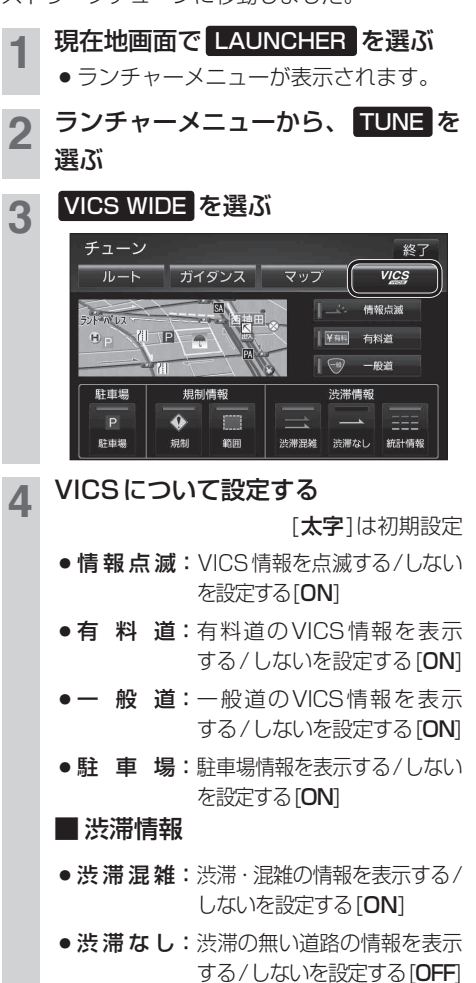

●統計情報:統計情報を表示する/しない を設定する[ON]

#### ■ 規制情報

- 規制: 規制情報を表示する/しないを設 定する[ON]
- ●範囲:範囲情報のある規制を表示する/ しないを設定する[ON]

#### VICS考慮探索

従来のVICS考慮探索では、FM-VICSの情報は 規制のみ考慮したルートを探索していましたが、 VICS WIDEでは、FM-VICSの渋滞情報も考慮 したルートが探索されます。

#### ■ ルート探索時

FM-VICSの渋滞・規制・統計情報を考慮したルー トを探索します。

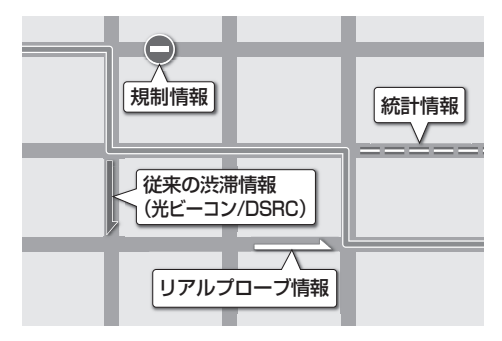

#### ■ ルート案内中

FM-VICSの渋滞・規制情報を受信すると、それ らを考慮したルートに変更します。(DRGS)

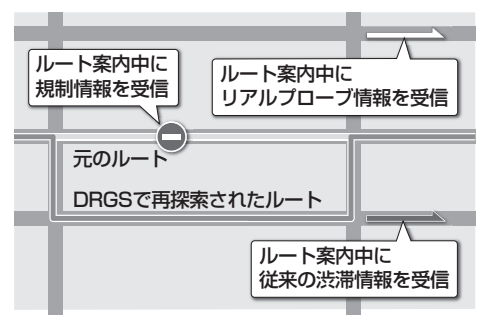

#### **RS01 RX01**

### **別売のドライブレコーダーを利用する**

#### 別売のドライブレコーダーと組み合わせて使うことができるようになります。

※ 過去のバージョンアップで、すでに対応済みの場合もあります。 ※ スバル純正カーナビゲーションをご使用の場合、パナソニック製 ドライブレコーダーは使用できま せん。また、スバル純正品のドライブレコーダーとの連携機能はありません。

- ドライブレコーダーを接続すると、ドライブ レコーダーで記録した静止画や動画をナビ ゲーション画面で再生できます。
- ●ドライブレコーダーの取扱説明書も、よく お読みください。
- ●ドライブレコーダーの録画状態は、情報バー に表示されるマーク\*で、確認できます。
- \* バージョンアップ前に同位置に表示されていた 音声認識のマーク(0)は、表示されなくなります。

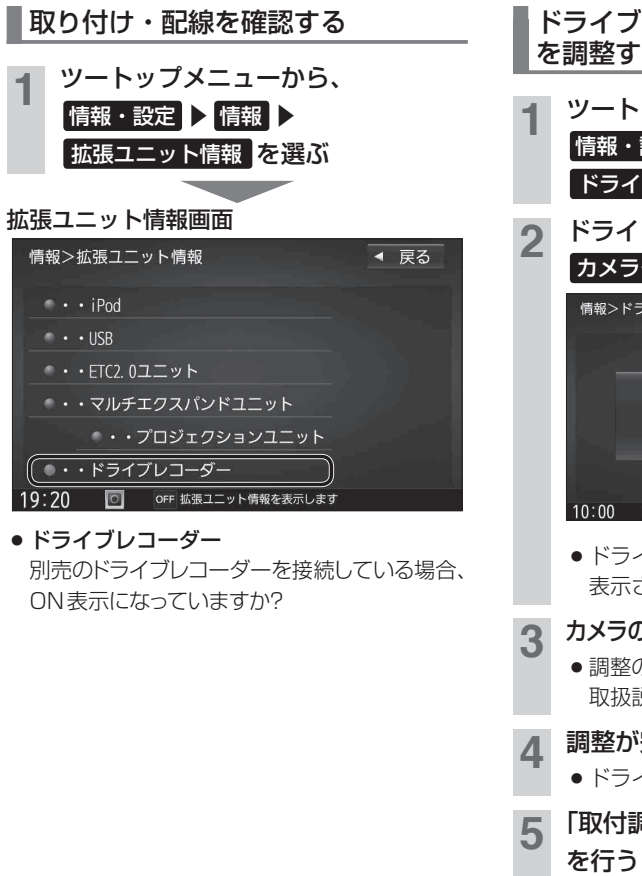

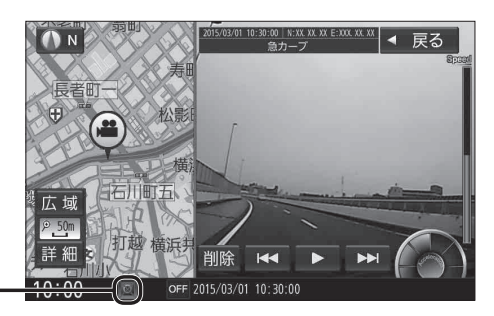

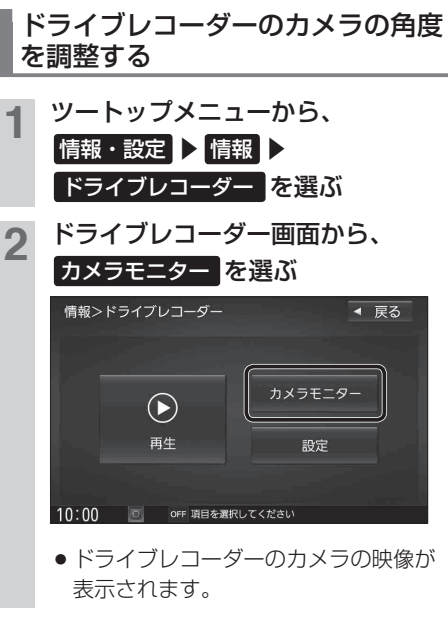

- カメラの映像を見ながら、角度を調整する
	- ●調整のしかたは、ドライブレコーダーの 取扱説明書をご覧ください。
- 調整が完了したら、 戻る を選ぶ
	- ドライブレコーダー画面に戻ります。
- 「取付調整」と「SDカードの初期化」 を行う(P.19)

### ドライブレコーダーの設定をする

ツートップメニューから、 情報・設定 ▶ 情報 ▶ ドライブレコーダー を選ぶ

### 2 ドライブレコーダー画面から、 設定 を選ぶ

### 3 各項目を設定する

[太字:初期設定]

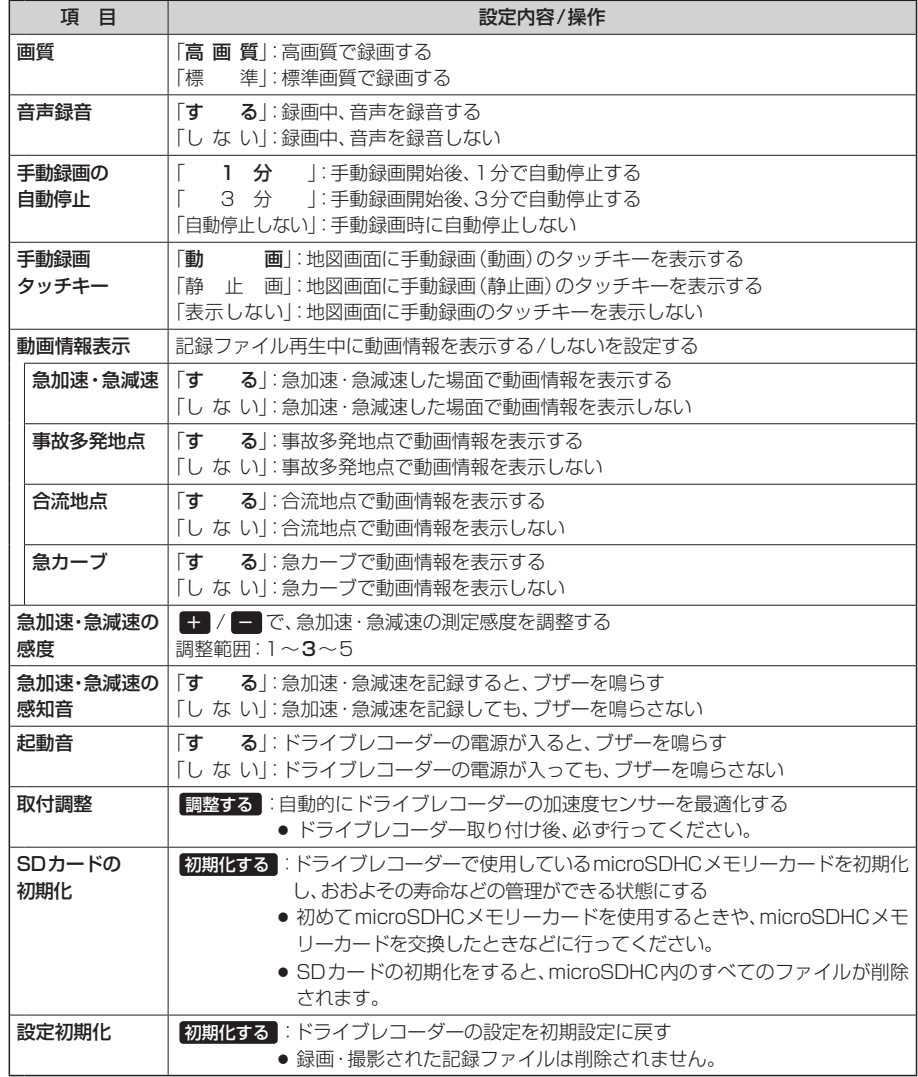

### **別売のドライブレコーダーを利用する(続き)**

#### 常時録画

ドライブレコーダーの電源が入ると、自動 的に録画を開始し、1分ごとに記録ファイル をmicroSDHCメモリーカードへ保存します。 microSDHCメモリーカードの容量がなくなる と、自動的に古い記録ファイルから順に自動削 除して繰り返し保存し続けます。

#### お知らせ

- 手動録画した記録ファイル、保存フォルダに移動した 記録ファイルは、自動削除されません。
- ●常時録画で記録された、急加速・急減速情報のある ファイルは、通常は自動削除されません。ただし、 microSDHCメモリーカードの空き容量がない状態で、 新たに急加速・急減速情報のある映像を記録した場合 は、古い急加速・急減速情報のある記録ファイルが 自動削除される場合があります。

#### 手動で静止画を撮影する

#### 進備]

「手動録画タッチキー」を「静止画」に設定して ください。

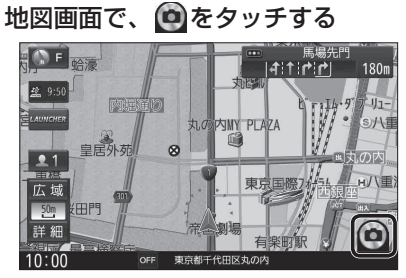

● タッチした瞬間の静止画が撮影されます。

#### お知らせ

● ランチャーメニューから静止画撮影することもできます。

#### ■手動で動画を録画する

#### 進備

「手動録画タッチキー」を「動画」に設定してく ださい。

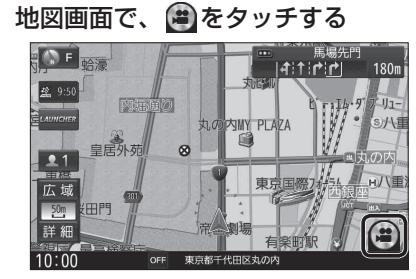

● 動画の録画を開始します。

「手動録画の自動停止」が「1分」/「3分」に設定 ▼ されている場合は、設定された時間になると自 動的に録画を停止します。

「手動録画の自動停止」が「自動停止しない」に設 定されている場合は、手動で停止させるまで録画 を継続します。

#### ■ 手動で録画を終了させるには

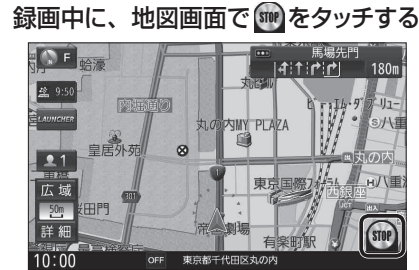

● 動画の録画を停止します。

#### お知らせ

●ランチャーメニューから動画録画開始/停止することも できます。

#### 保存したファイルを再生する ドライブレコーダー画面から、 国生 ■ 再生画面の操作 を選ぶ ドライブレコーダー再生リストから ファイルを選び、 下再生 を選ぶ 全 表 示 : 自動録画・手動録画の両方の データを表示 手動録画 :手動録画のデータのみ表示 「保存フォルダ」の ファイルリストに切換 動画/静止画を切り換える 情報>ドライブレコーダー 再生 - 戻る 静止画 動画 全表示 保存フォルダ  $2015/09/07$  14:47:53 手動録画 E 2015/09/07 14:49:53  $\phi \bullet \phi \circ \phi$ ▶ 再牛 2015/09/07 14:51:53  $\mathcal{L} \oplus \mathcal{L} \oplus \mathcal{L} \oplus \mathcal{L}$ 2015/09/07 14:55:54  $\begin{picture}(180,10) \put(0,0){\line(1,0){10}} \put(10,0){\line(1,0){10}} \put(10,0){\line(1,0){10}} \put(10,0){\line(1,0){10}} \put(10,0){\line(1,0){10}} \put(10,0){\line(1,0){10}} \put(10,0){\line(1,0){10}} \put(10,0){\line(1,0){10}} \put(10,0){\line(1,0){10}} \put(10,0){\line(1,0){10}} \put(10,0){\line(1,0){10}} \put(10,0){\line($ 保存  $+183.88$  $\left\| 2015/09/07 \right\| 15:07:42 \left\| \left\| \right\| \right\|$ 全削除  $16127$  $\overline{\phantom{a}}$ ドラレコ 映像を選択してください ファイル名 再生を開始 (記録日時) ■■■:ページごとに切換 ■ +1時間 -1時間:1時間ごとに切換 記録された動画情報をマークで表示 :手動録画された ● : 急加速・急減速情報がある :事故多発地点情報がある :合流地点情報がある ◆ : 急カーブ情報がある<br>■<br>選んだファイルの再生を開始します。 :急カーブ情報がある ∞lk:¤.¤.¤.∈.¤¤.¤.∞| ◀ 戻る! ON

石川町五

OFF 2015/03/01 10:30:01

「広域」  $2.50$  $10:00$ 

動画ファイル 速度メーター · 録画地点のおおよその速度をグラフ表示 録画日時/位置情報/動画情報 録画した地点 ―― リストに戻る 15/03/01 10:30:00 | N:XX. XX. XX. E:XXX. XX. XX. XX  $\bigcap$  N 戻る 松昌 后石川町五、 広域  $P.50m$ 打越 横浜井 詳細 削除  $\overline{1}$ OFF 2015/0 /01 10 30:00  $10:00$ 再生/一時停止 再生中のファイルを 削除する 前/次のファイルに切換

加速・減速メーター ー 録画地点の加速・減速(加速度)を、6段階の 色の広がりでグラフ表示 (加速度が強いほど色が広がる)

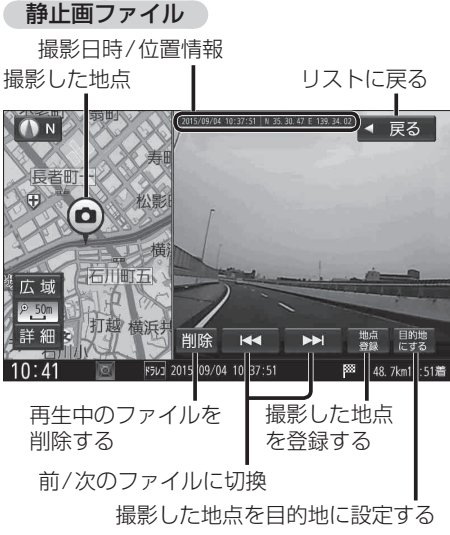

### **別売のドライブレコーダーを利用する(続き)**

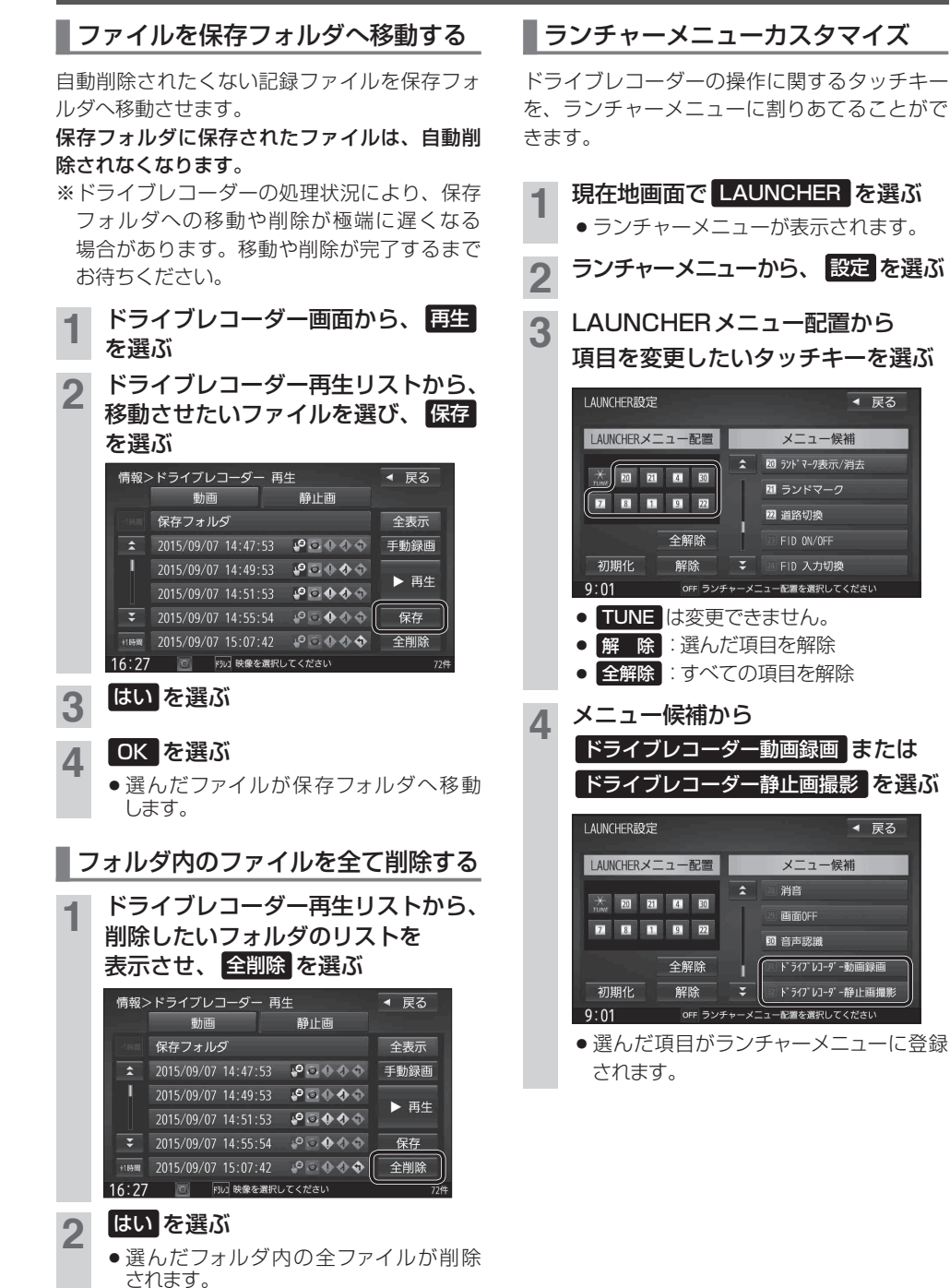

### **地図ソフトについて**

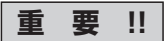

本使用規定(「本規定」)は、お客様と株式会社ゼンリン(「(株)ゼンリン」)間の「本機」(「機器」)に格納 されている地図データおよび検索情報等のデータ(「本ソフト」)の使用許諾条件を定めたものです。 本ソフトのご使用前に、必ずお読みください。本ソフトを使用された場合は、本規定にご同意いただ いたものとします。

### **使 用 規 定**

- 1. (株)ゼンリンは、お客様に対し、機器の取扱説明書(「取説」)の定めに従い、本ソフトを本ソフトが 格納されている機器1台に限り使用する権利を許諾します。
- 2. (株)ゼンリンは、本ソフトの媒体や取説にキズ・汚れまたは破損があったときは、お客様から 本ソフト購入後90日以内にご通知いただいた場合に限り、(株)ゼンリンが定める時期、方法により これらがないものと交換するものとします。但し、本ソフトがメーカー等の第三者(「メーカー」) の製品・媒体に格納されている場合は、メーカーが別途定める保証条件によるものとします。
- 3. お客様は、本ソフトのご使用前には必ず取説を読み、その記載内容に従って使用するものとし、 特に以下の事項を遵守するものとします。
	- (1) 必ず安全な場所に車を停止させてから本ソフトを使用すること。
	- (2) 車の運転は必ず実際の道路状況や交通規制に注意し、かつそれらを優先しておこなうこと。
- 4. お客様は、以下の事項を承諾するものとします。
	- (1) 本ソフトの著作権は、(株)ゼンリンまたは(株)ゼンリンに著作権に基づく権利を許諾した 第三者に帰属すること。
	- (2) 本ソフトは、必ずしもお客様の使用目的または要求を満たすものではなく、また、 本ソフトの内容・正確性について、(株)ゼンリンは何ら保証しないこと。従って、本ソフトを 使用することで生じたお客様の直接または間接の損失および損害について、(株)ゼンリンは 故意または重過失の場合を除き何ら保証しないこと。(本ソフトにおける情報の収録は、 (株)ゼンリンの基準に準拠しております。また、道路等の現況は日々変化することから 本ソフトの収録情報が実際と異なる場合があります。)

(3) 本規定に違反したことにより(株)ゼンリンに損害を与えた場合、その損害を賠償すること。

- 5. お客様は、以下の行為をしてはならないものとします。
	- (1) 本規定で明示的に許諾される場合を除き、本ソフトの全部または一部を複製、抽出、転記、 改変、送信すること。
	- (2) 第三者に対し、有償無償を問わず、また、譲渡・レンタル・リースその他方法の如何を問わず、 本ソフト(形態の如何を問わず、その全部または一部の複製物、出力物、抽出物その他利用 物を含む。)の全部または一部を使用させること。
	- (3) 本ソフトをリバースエンジニアリング、逆コンパイル、逆アセンブルすること、その他の これらに準ずる行為をすること。
	- (4) 本ソフトに無断複製を禁止する技術的保護手段(コピープロテクション)が講じられている 場合、これを除去・改変その他方法の如何を問わず回避すること。
	- (5) その他本ソフトについて、本規定で明示的に許諾された以外の使用または利用をすること。

### **地図ソフトについて(続き)**

#### 【地図データについて】

- ●この地図の作成に当たっては、測量法に基づく国土地理院長の承認を得て、同院発行の50万分の 1地方図及び2万5千分の1地形図を使用しています。(承認番号R 2JHs 293-B146号)
- ●この地図の作成にあたっては、測量法に基づく国土地理院長の承認を得て、同院の技術資料 H・1-No.3「日本測地系における離島位置の補正量」を使用しています。(承認番号 国地企調発 第78号 平成16年4月23日)
- ●3次元地図の作成に当たっては、測量法に基づく国土地理院長の承認を得て、同院発行の数値地図 50 mメッシュ(標高)を使用しています。(承認番号R 2JHs 815-001号)
- ●この地図の作成に当たっては、(一財)日本デジタル道路地図協会発行の全国デジタル道路地図 データベースを使用しています。(測量法第44条に基づく成果使用承認12-0010)
- ●本ソフトで表示している経緯度座標数値は、日本測地系に基づくものとなっています。
- ●「市街地図」データは(株)ゼンリンの住宅地図データに基づき作成しています。なお、当該「市街地図」 は地域により作成時期が異なる場合や、データの整備状況により一部収録されていない地域があります。
- ●自然災害等の影響により、表示される地図が現地と一部異なる場合があります。最新の情報は、 行政機関などで公開されている情報をご確認ください。
- ●道路データは、高速、有料道路についてはおおおね2021年4月、国道、都道府県道については おおむね2021年2月までに収集された情報に基づき製作されていますが、表示される地図が 現場の状況と異なる場合があります。
	- ◆3D交差点………………… ルート案内時、主要都市の主要交差点をリアルデザインで案内します。
	- ◆ジャンクションビュー… ルート案内時、自動的に高速道路・首都高速道路・都市高速道路の ジャンクションをリアルデザインで案内します。
	- ◆方面看板………………… ルート案内時、国道をはじめとした一般道の行き先案内を表示します。 (全国の主要交差点を表示)
	- ※ 3D交差点、ジャンクションビュー、方面看板は、全ての交差点において収録されているわけでは ありません。
- 細街路規制データは、おおむね2020年11月までに収集された情報に基づき製作されています。 時間指定の一方通行規制は、推奨ルートの探索にあたっては、考慮されません。また、表示される 規制データが現場の状況と異なる場合があります。
- 本ソフトに使用している渋滞統計情報は、過去の統計情報を基にした予測渋滞情報となり、現況の 交通状況を考慮したものではありません。
	- ・予測データ提供元:(株)エヌ・ティ・ティ・データ ・ 予測の元となる情報の提供元:(公財)日本道路交通情報センター(JARTIC)/(一財)道路交通情報 通信システムセンター(VICSセンター)

なお、ご使用のカーナビゲーション機器によっては、渋滞統計情報が表示されない場合があります。 ● この地図データは、以下の著作物を改変して利用しています。

「区市町村の町丁別、罪種別及び手口別認知件数」、東京都・【その他の著作権者】、クリエイティブ・ コモンズ・ライセンス 表示4.0国際(https://creativecommons.org/licenses/by/4.0/deed.ja)

#### 【経路探索について】

● 経路探索は、2万5千分の1地形図(国土地理院発行)の主要な道路において実行できます。ただし、 一部の道路では探索できない場合があります。また、表示された道路が現場の状況から通行が困難な ときがあります。現場の状況を優先して運転してください。

#### 【交通規制データについて】

- ●本ソフトに使用している交通規制データは、道路交通法および警察庁の指導に基づき全国交通安全 活動推進センターが公開している交通規制情報、(公財)日本道路交通情報センター(JARTIC)の 交通規制情報を(株)ゼンリンおよびMAPMASTERが加工して作成したものを使用しています。
- 交通規制は、普通自動車に適用されるものが収録されています。また、時間·曜日指定の一方通行が 正確に反映されない場合もありますので、必ず実際の交通規制に従って運転してください。

#### 【電話番号検索情報について】

- ●本ソフトに使用している電話番号検索情報は、NTTのタウンページ電話帳2021年3月の情報を 収録しています。なお、タウンページ電話帳に記載されている店舗情報の中でも、一部店舗の場所 が特定できない情報については収録していません。また、お客様が電話番号や店舗名称等を用いて 対象となる店舗の位置を検索した場合、該当する店舗の周辺を到着地点として表示する場合があり ます。あらかじめご了承ください。
- ●個人宅電話番号検索は、「電話番号」の入力で、全国で地図検索が可能ですが、各地域において、 情報を収録している割合に格差があります。また、お客様が電話番号や名字を用いて対象と なる物件の位置を検索した場合、該当する物件の周辺を到着地点として表示する場合があります。 あらかじめご了承ください。

#### 【VICSリンクについて】

●VICSリンクデータベースの著作権は、(一財)日本デジタル道路地図協会、(公財)日本交通 管理技術協会に帰属しています。VICSによる道路交通情報(渋滞や混雑の矢印など)の地図上への 表示は毎年、追加・更新・削除され、その削除された部分は経年により一部の情報が表示されなく なることがあります。

#### 【ゾーン30について】

●ゾーン30は警察庁より提供される交通規制情報に基づき作成しています。ゾーン30エリア内で も制限速度が30 km/hではない道路が含まれる場合もありますので、常に実際の道路状況や交通 規制標識・表示などを優先して走行してください。

#### 【登録商標について】

- "ゼンリン"および "ZENRIN"は(株)ゼンリンの登録商標です。
- ●「VICS」および「VICS WIDE」は(一財)道路交通情報通信システムセンターの商標です。
- "タウンページ"は、日本電信電話(株)の商標です。

### VICSセンター お客様相談窓口

【電話番号】0570-00-8831(PHS、IP電話等からはご利用いただけません。) 【受付時間】平日 9:30 〜 17:45(土曜・日曜・祝日・年末年始休暇を除く) 【FAX番号】03-3562-1719(24時間受付) 【URL】https://www.vics.or.jp/

#### 【本ソフトの情報について】

本ソフトは、おおむね以下の年月までに収集された情報に基づいて作成されております。

■道路: 2021年4月(高速・有料道路)/2021年2月(国道・都道府県道)

- ■交通規制※1 :2021年3月 ■住所検索 :2021年3月 ■電話番号検索 :2021年3月
- ■郵便番号検索: 2021年3月 ■ジャンル検索: 2021年2月 ■高速·有料道路料金※2: 2021年4月
- 

- 
- 

■市街地図 : 2020年11月 ■個人宅電話番号検索: 2020年12月

- ※1:交通規制は普通自動車に適用されるもののみです。
- ※2: 料金表示は、ETCを利用した各種割引などは考慮していません。また、増税などにより実際の金額とは異なる 場合があります。地図データの作成時期の都合により、新規開通道路にはETCレーン、および料金のデータが 収録されていない場合があります。また新規開通道路のパーキングエリア(PA)、サービスエリア(SA)の施設 情報は表示されない場合があります。

2021年12月発行 製作/株式会社ゼンリン

- © 2017 一般財団法人日本デジタル道路地図協会
- © 2020 NIPPON TELEGRAPH AND TELEPHONE EAST CORPORATION
- © 2020 NIPPON TELEGRAPH AND TELEPHONE WEST CORPORATION

© ジオ技術研究所

© 2021 ZENRIN CO., LTD. All rights reserved.

### **ジャンル一覧**

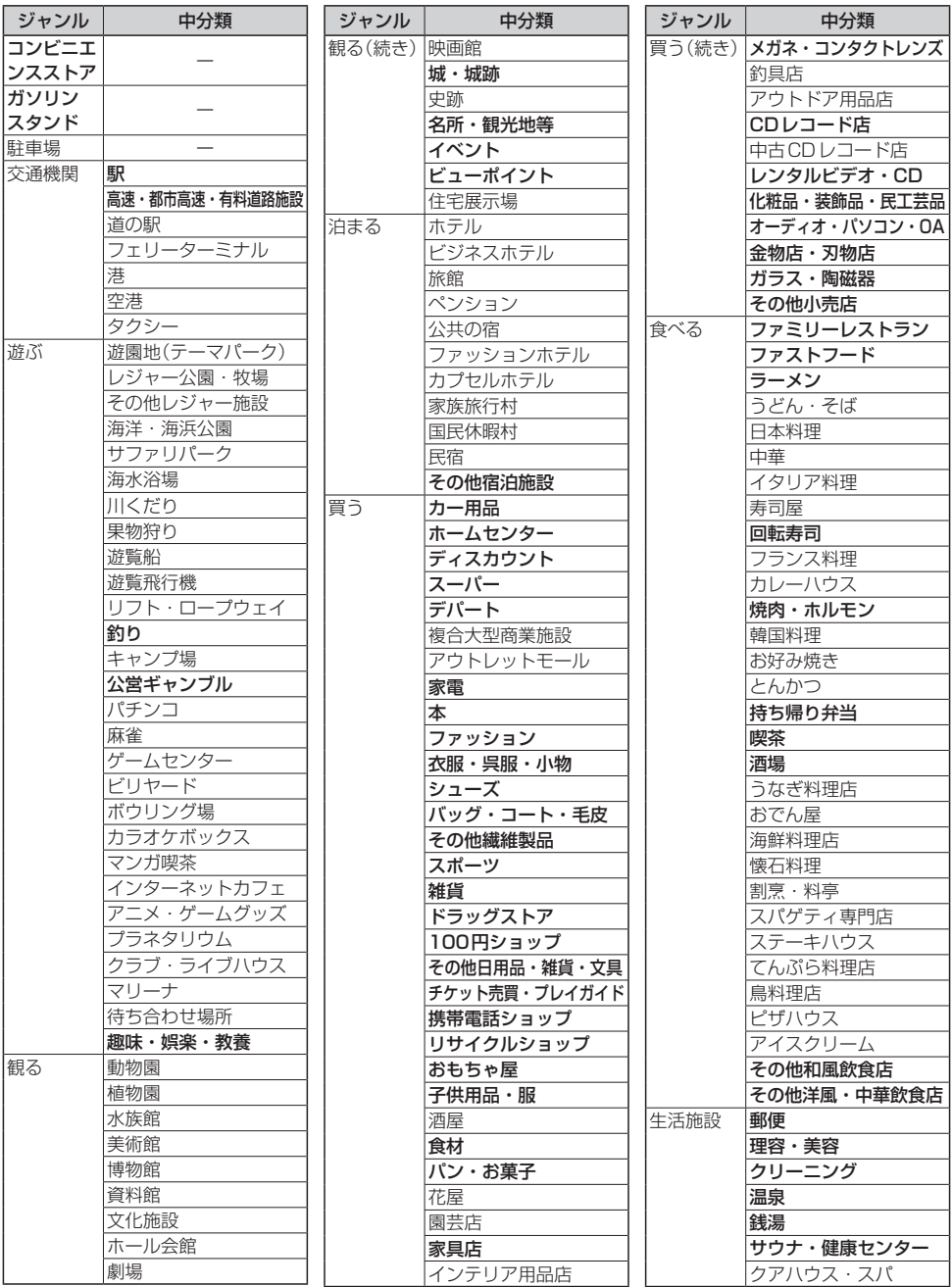

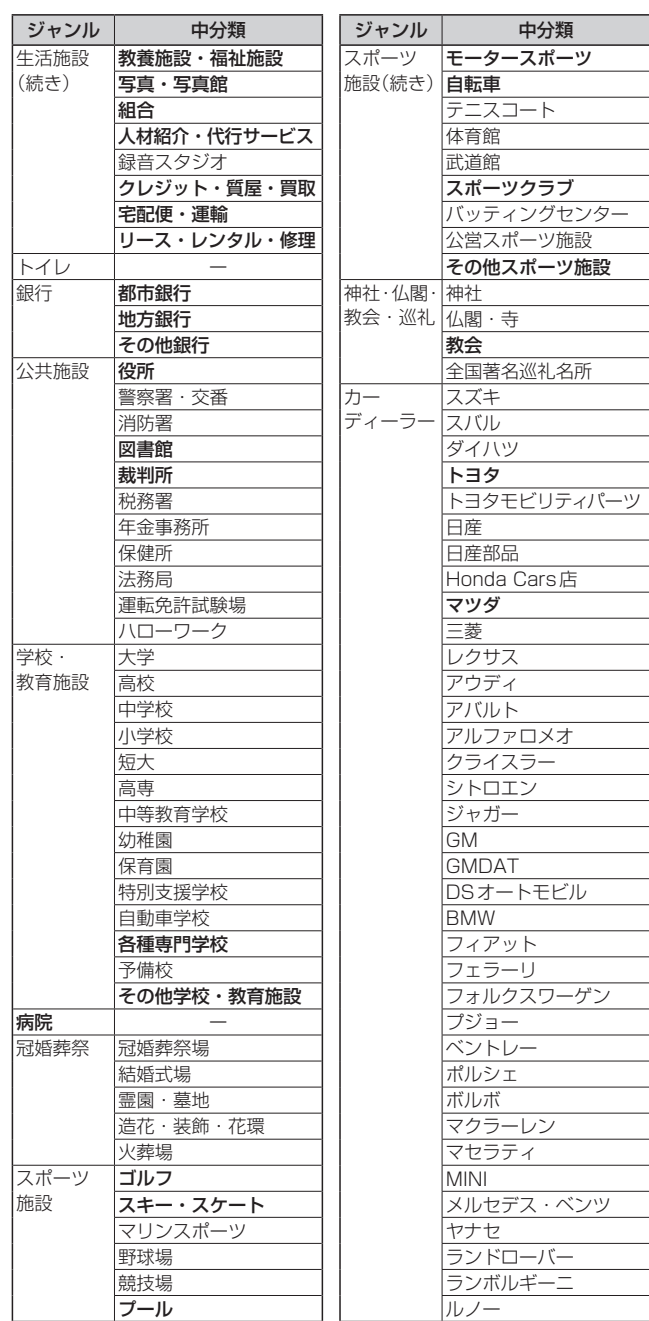

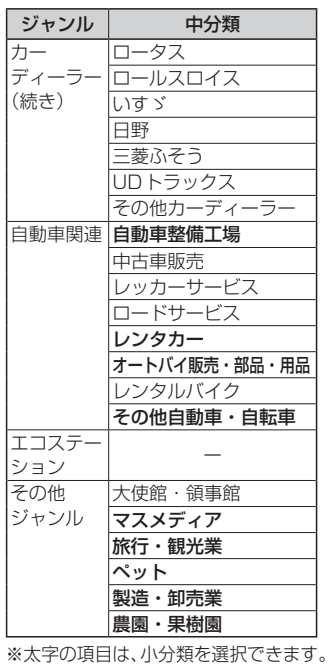

### **Gracenoteデータベースについて**

2021年5月20日までのGracenoteデータベースに更新されます。

#### Gracenote音楽認識サービスについて

音楽認識技術と関連情報はGracenote®社によって提供されています。Gracenoteは、音楽認識技術と関連情報配信 の業界標準です。詳細は、Gracenote®社のホームページwww.gracenote.com をご覧ください。

- Gracenote, Inc.提供のCDおよび音楽関連データ: copyright © 2000 present Gracenote. Gracenote Software, copyright © 2000 - present Gracenote. 本製品およびサービスには、Gracenoteが 所有する1つまたは複数の特許が適用されます。適用可能な一部のGracenote特許の一覧については、Gracenoteの Webサイトをご覧ください。
- Gracenote、Gracenoteのロゴとロゴタイプ、および"Powered by Gracenote"ロゴは、米国および/またはその 他の国におけるGracenote, Inc.の登録商標または商標です。

### **商標などについて**

- ●「VICS」および「VICS WIDE」は、一般財団法人道路交通情報通信システムセンターの商標です。
- ●「ETC」、「ETC2.0」、「DSRC」は、一般財団法人ITSサービス高度化機構の登録商標です。
- Blu-ray Disc™、Blu-ray™、BD-Live™、BDXL™、AVCREC™及びその関連のロゴは、ブルー レイディスクアソシエーションの商標です。
- "ゼンリン"および "ZENRIN"は、株式会社ゼンリンの登録商標です。
- "タウンページ"は、日本電信電話株式会社の商標です。
- SDHCロゴはSD-3C IICの商標です。
- ●本製品の説明書に記載されている各種名称、会社名、商品名などは、各社の登録商標または商標です。
- ●各社の商標および製品商標に対しては特に注記のない場合でも、これを十分尊重いたします。

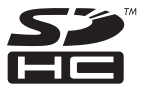

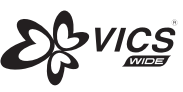

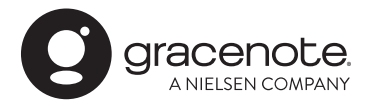

### **ソフトウェア、およびオープンソースソフトウェアについて**

■本製品には、以下のソフトウェアが含まれています。 (1)パナソニック株式会社(「パナソニック」)により、またはパナソニックのために開発されたソフトウェア (2)パナソニックにライセンスされた第三者所有のソフトウェア (3)オープンソースソフトウェア

■上記(3)に分類されるソフトウェアには、以下のライセンス条件が適用されるソフトウェアを含む様々なオープン ソースソフトウェアのプログラム(OSS)が含まれています。

#### • RSA Data Security's MD5 License

RSA Data Security, Inc. MD5 Message-Digest Algorithm Copyright (C) 1990, RSA Data Security, Inc. All rights reserved. License to copy and use this software is granted provided that it is identified as the "RSA Data Security, Inc. MD5 Message-Digest Algorithm" in all material mentioning or referencing this software or this function. License is also granted to make and use derivative works provided that such works are identified as "derived from the RSA Data Security, Inc. MD5 Message-Digest Algorithm" in all material mentioning or referencing the derived work. RSA Data Security, Inc. makes no representations concerning either the merchantability of this software or the suitability of this software for any particular purpose. It is provided "as is" without express or implied warranty of any kind. These notices must be retained in any copies of any part of this documentation and/or software. Please be noted that this software is derived from the RSA Data Security, Inc. MD5 Message-Digest Algorithm.

#### • Independent JPEG Group's License

This software is based in part on the work of the independent JPEG Group.

#### ¡Apache License 2.0

This software includes Google Protocol Buffers. You may obtain a copy of the License at "http:// www.apache.org/licenses/LICENSE-2.0". Please be noted that a portion of this software is made by changing or modifying original source files.

#### • OpenSSL License\*

This product includes software developed by the OpenSSL Project for use in the OpenSSL Toolkit (http://www.openssl.org/)

Copyright (C) 1995-1998 Eric Young (eay@cryptsoft.com) All rights reserved.

This package is an SSL implementation written by Eric Young (eay@cryptsoft.com).

The implementation was written so as to conform with Netscapes SSL.

This product includes cryptographic software written by Eric Young (eay@cryptsoft.com).

This product includes software written by Tim Hudson (tih@cryptsoft.com).

#### ¡zlib License\*

Please be noted that this software is altered from TinyXML, 2.5.3. Please be noted that this software is altered from zlib, 1.2.8.

\*CN-F1D/CN-F1XD/CN-F1XVD/CN-F1X10BD/CN-F1X10D/CN-LR830DFA/CN-LR830DFB/ CN-LR830DFCのみ

**メ モ**

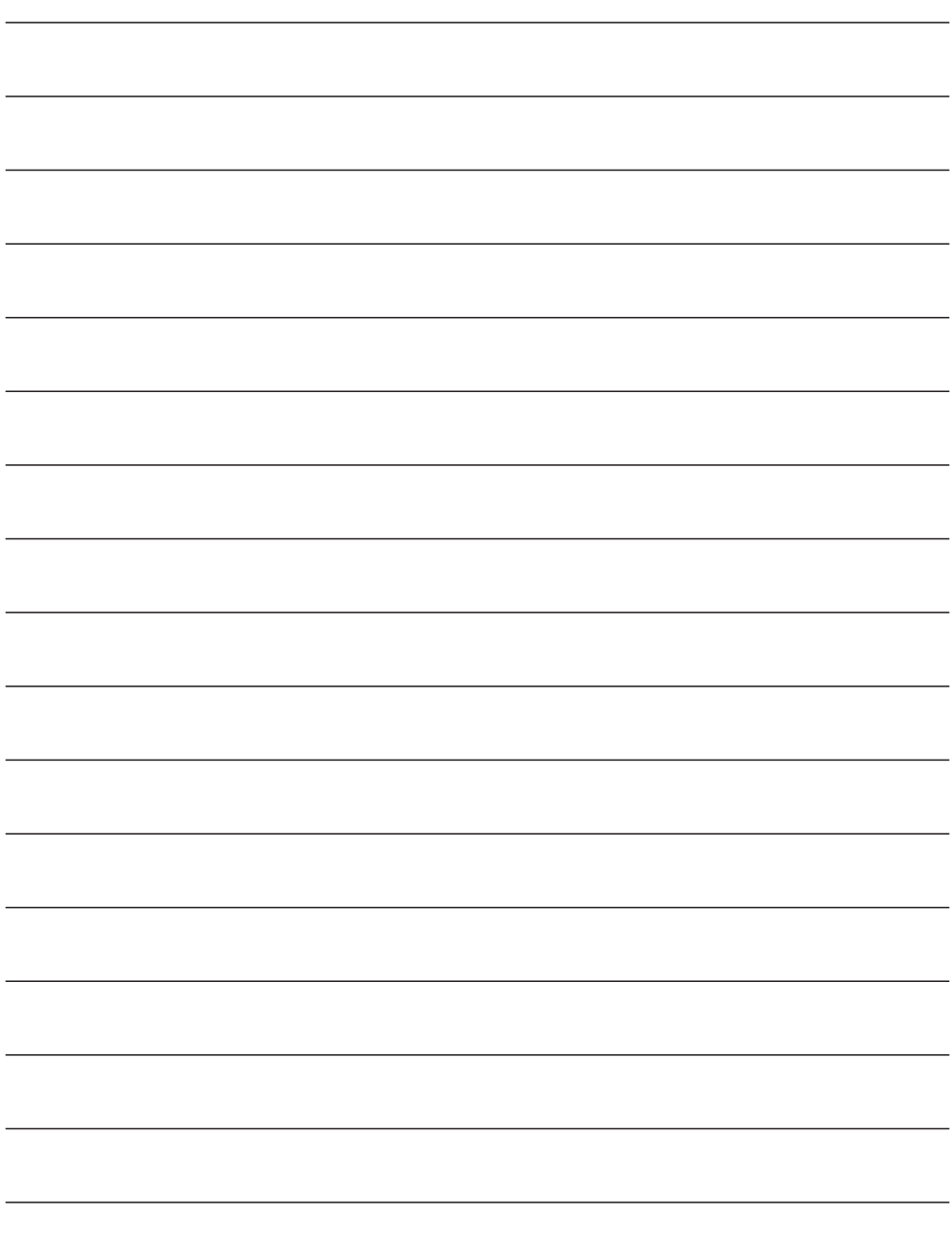

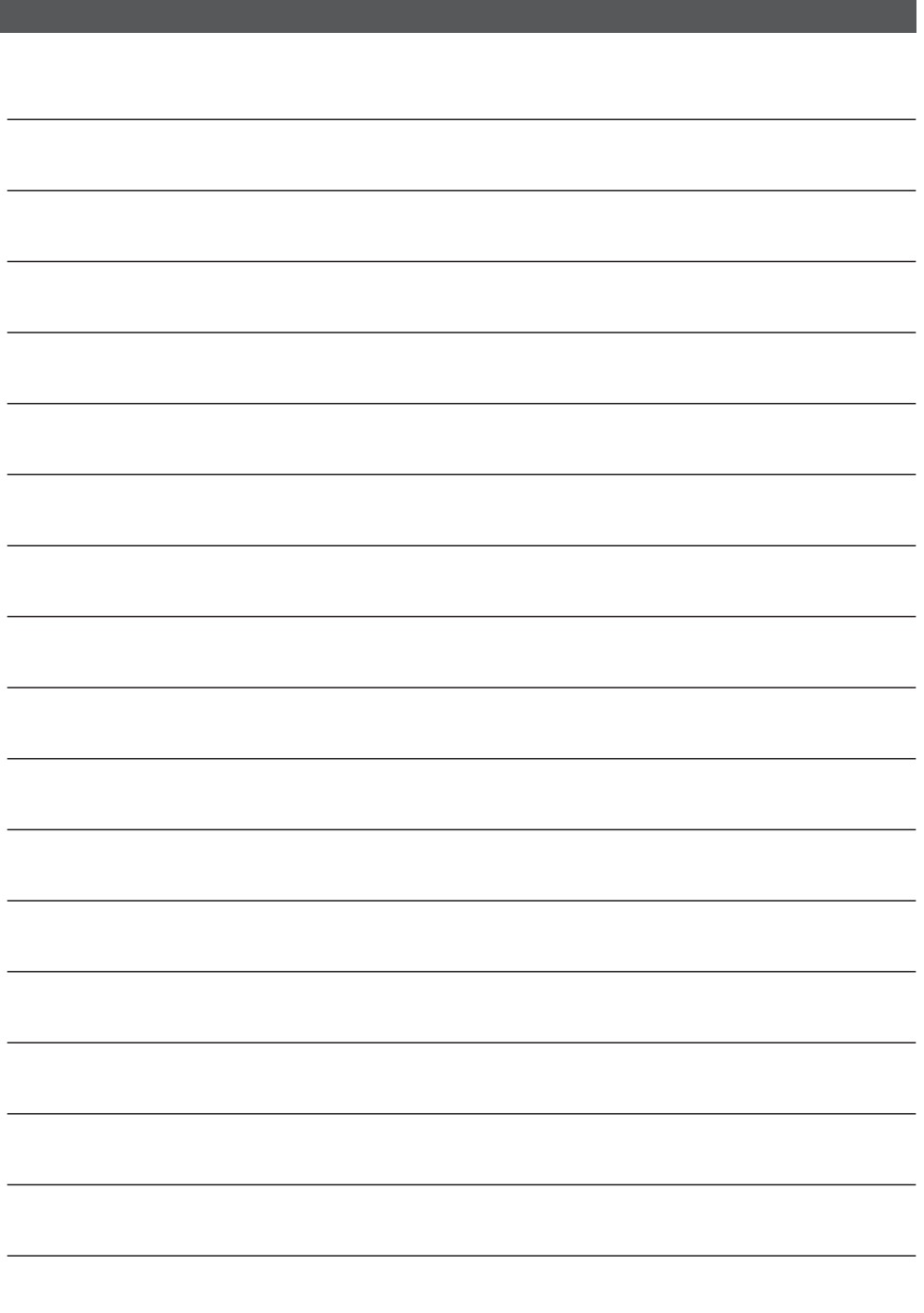

海賊版・再生品は、平成22年1月の改正著作権法の施行により、オークション市場などでの 販売のみならず、出品そのものも違法となり懲役または罰金の対象となっています。オーク ションなどの個人間の売買品につきましては、当社は品質・性能・機能に責任を負いかねます。

パナソニック お客様ご相談センター

電話 **30 0120-50-8729** 受付時間 9:00~17:00 (年中無休) ■上記番号がご利用いただけない場合 **045-929-0511** (有料) フリーダイヤル ゴー バナソニック

FAX (有料) 045-938-1573

受付時間 9:00~17:00 (土・日・祝日・当社休日を除く)

●ご使用の回線(IP電話やひかり電話など)によっては、回線の混雑時に数分で切れる場合があります。 ●上記の内容は、予告なく変更する場合があります。ご了承ください。

パナソニック株式会社 オートモーティブ社 〒224-8520 横浜市都筑区池辺町4261番地 © Panasonic Corporation 2021

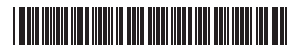

YEFM0413578 S1021-0